## Pdf

Pdf türündeki dosyaların form üzerinde gösterildiği değişken tipidir. Form yüklendiğinde ya da ikona tıklandığında pdf içeriğini gösterecek şekilde form tasarımına eklenebilir.

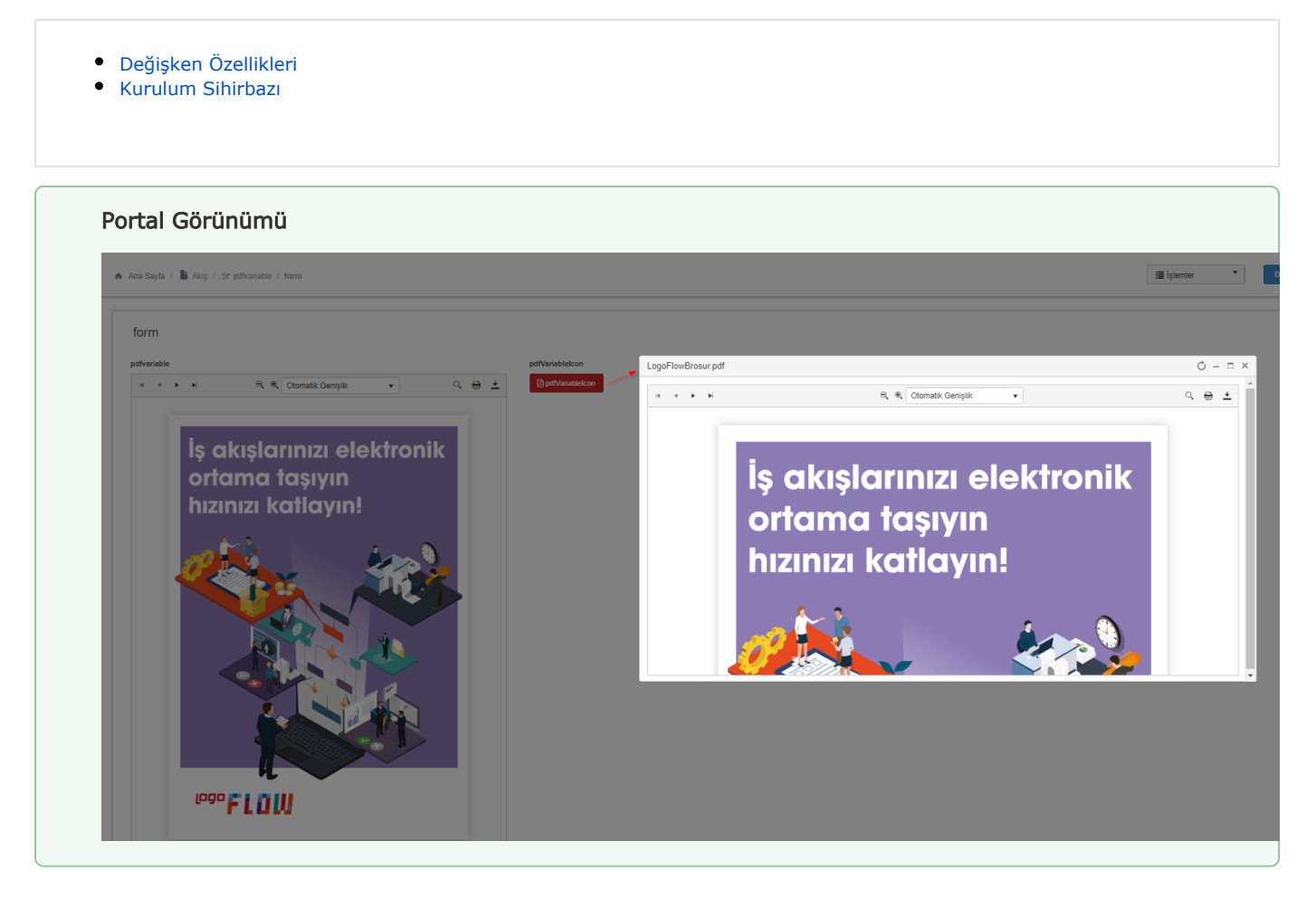

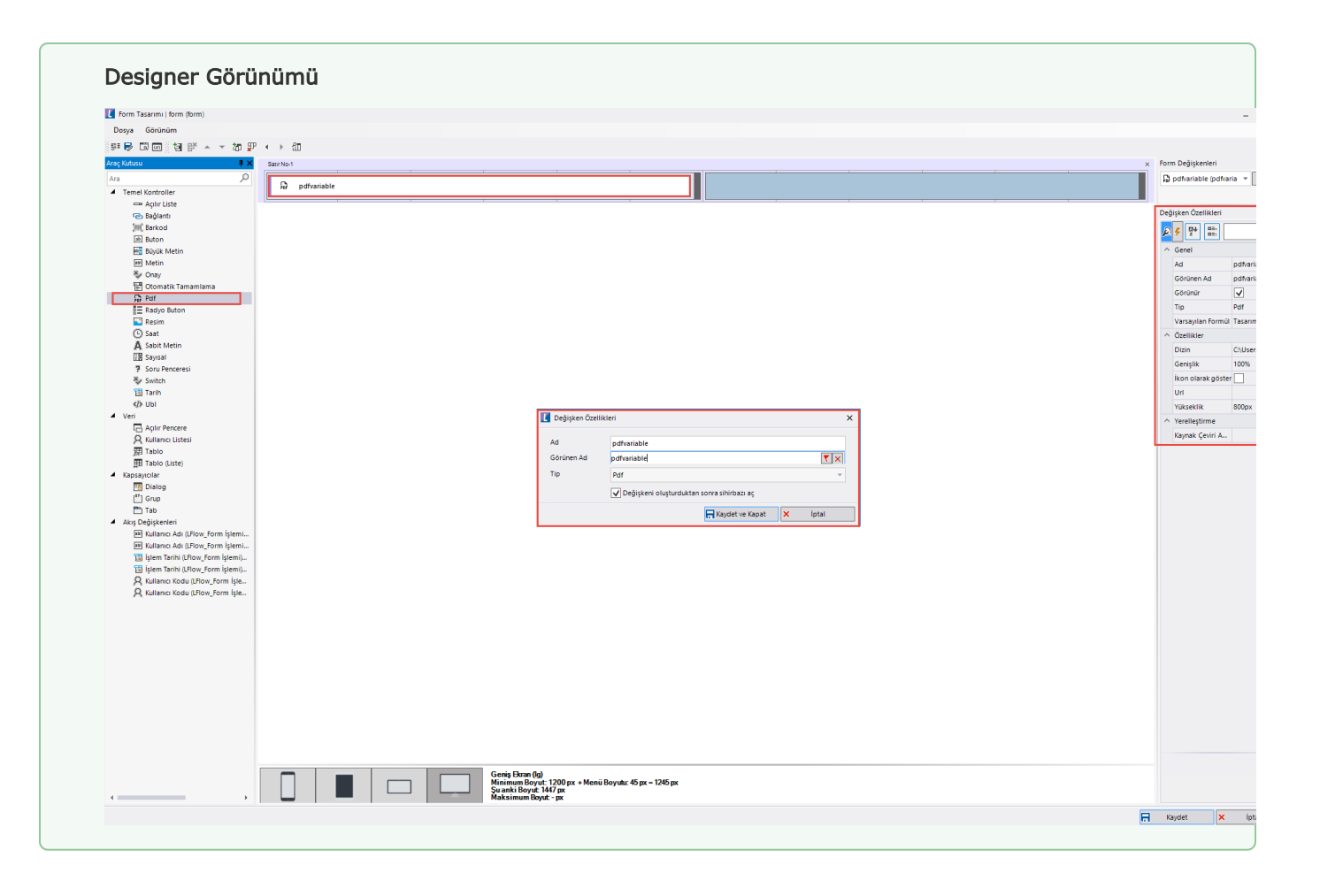

## <span id="page-2-0"></span>Değişken Özellikleri

Form tasarımı üzerine eklendiğinde karşılaşılan ekrandır. (Form tasarlarken değişken ekleme işleminin nasıl yapıldığına dair bilgi [Form Tasarım Ekranı](https://docs.logo.com.tr/pages/viewpage.action?pageId=30002342) bölümünden edinilebilir.)

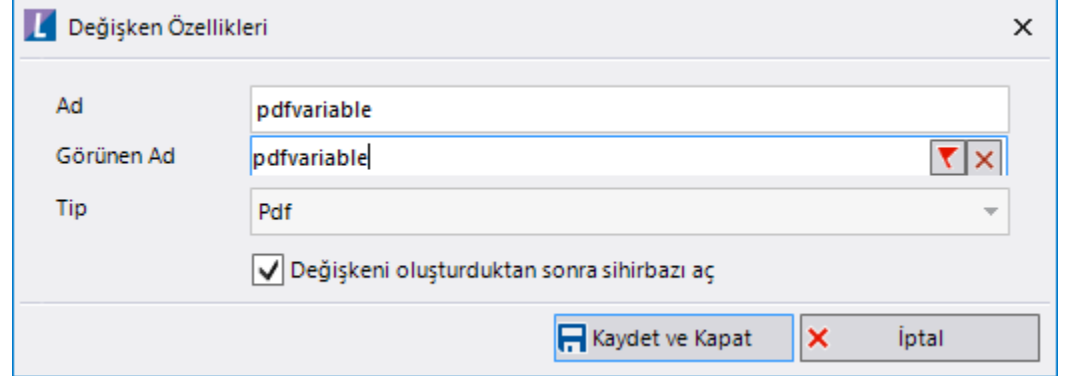

Ad: Değişkenin akıştaki tekil adıdır. Kod işlemlerinde bu bölüm kullanılır. Kullanıcılar tarafından görüntülenmemektedir.

Görünen Ad: Değişkenin görünen adıdır. Kullanıcılar ilgili akışı web veya mobil üzerinden açtıklarında bu bölümü görmektedir.

Yeni tanım sonrasında form tasarım bölümünden çift tık işlemi ile kullanıcı direk kurulum sihirbazı ekranına yönlenir. Görünen ad bilgisini de o bölümden güncelleyebilir.

Değişkeni oluşturduktans sonra sihirbazı aç: Değişken tanımı sonrasında detay özellikler belirtilecekse kurulum sihirbazına yönlenmek için kullanılır. Eğer bu bölüm işaretliyse 'Kaydet ve Kapat' işlemi sonrasında kullanıcı sihirbaza yönlendirilir.

## <span id="page-2-1"></span>Kurulum Sihirbazı

Değişkenlerin detay özelliklerinin bulunduğu bölümdür. Bu bölüme;

- Form tasarımı üzerinden değişken tanımlandıktan sonra sihirbazı açarsa,
- tanımlı değişkenlerin üzerinde çift tık işlemi yaparsa,
- tanımlı değişken üzerinde sağ tık- düzenle aksiyonu ile

erişebilir.

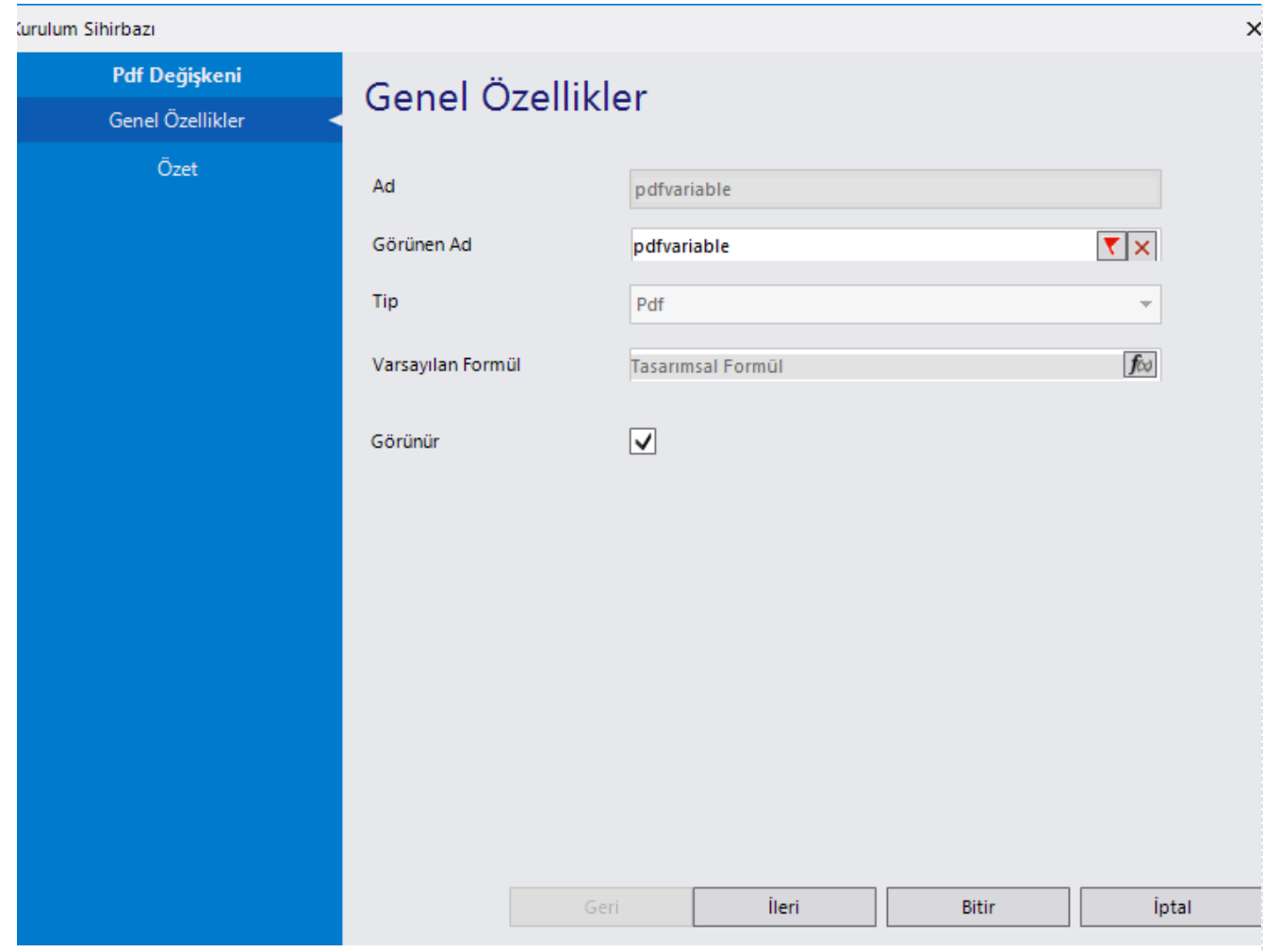

## Genel Özellikler

- Ad: Değişkenin akıştaki tekil adıdır. Kod işlemlerinde bu bölüm kullanılır. Kullanıcılar tarafından görüntülenmemektedir. Değişken ilk oluşturulduğu zaman girilir. Güncelleme işlemi yapılamaz.
- Görünen Ad: Değişkenin görünen adıdır. Kullanıcılar ilgili akışı web veya mobil üzerinden açtıklarında bu bölümü görmektedir.
- Tip: İlgili değişkenin tip bilgisidir. Değiştirilemez.
- Varsayılan Formül: Form yüklendiğinde pdf değişkeninde görüntülenmek istenen bir içerik varsa bu bölümde tanımlanabilir.
- Görünür: Değişkenin, form üzerinde görüntülenmesi isteniyorsa bu alan işaretlenmelidir.

'Görünür' özelliği form bazında form görünümünden de ayarlanabilir. Değişkenin içerisinde tanımlanan bu özellikler, form görününm bölümünde değiştirilebilir. bknz[:Yönlendirme](https://docs.logo.com.tr/pages/viewpage.action?pageId=30002360)  [Aktiviteleri](https://docs.logo.com.tr/pages/viewpage.action?pageId=30002360)

Özet: Değişkene ait tüm özelliklerin tek bir noktada listelendiği bölümdür. Kurulum sihirbazı dışında, form tasarım ekranında değişkenin üzerine gelindiğinde de Değişken Özellikleri bölümünde bu bölümdeki özellikler görüntülenmektedir.

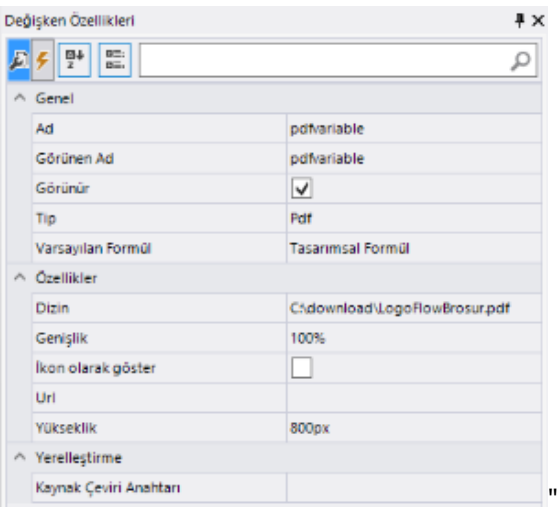

- Dizin: Bu alan üzerinden pdf dosyasının fiziksel yolu seçilir.
- Genişlik: Değişkenin tasarım üzerinde yerleştirilen alanın yüzdesel olarak ne kadarını kaplayacağının belirlendiği bölümdür.
- İkon olarak göster: Pdf dokümanın form yüklendiğindemi yoksa ikona tıklandığındamı gösterileceğinin belirlendiği bölümdür.
- Url: Url üzerinden pdf dokümanı gösterilmek istendiğinde bu bölüm kullanılmalıdır. Dizin ve url alanlarından sadece biri kullanılabilir.
- Yükseklik: Değişkenin yüksekliğinin piksel olarak tanımlandığı bölümdür.
- Varsayılan Formül: Değişken içeriğinin dinamik olarak yönetilmek istendiği durumda kullanılan bölümdür.

Formül alanı üzerinden pdf içeriğini yönetirken kullanılabilecek metot ve özellikler;

- SetPdfUrl: Url bilgisinin belirlendiği metottur.
- Clear: Değişken içeriğinin temizlenmesi için kullanılan metottur.
- SetPdf: Pdf içeriğinin base64 formatında tanımlandığı metottur.
- SetPdfFromZipData: Pdf içeriğinin(zip) base64 formatında tanımlandığı metottur.
- Width: Genişlik özeliğinin tanımlandığı bölümdür.
- Height: Yükseklik özelliğinin tanımlandığı bölümdür.
- Showasiconlink: Değişkenin ikon özelliğinin yönetildiği bölümdür.
- PdfFileName= PDF e dosya adı ataması için kullanılan metottur.

Metot ve özelliklerin formül üzerinden kullanımına yönelik aşağıdaki akış incelenebilir;

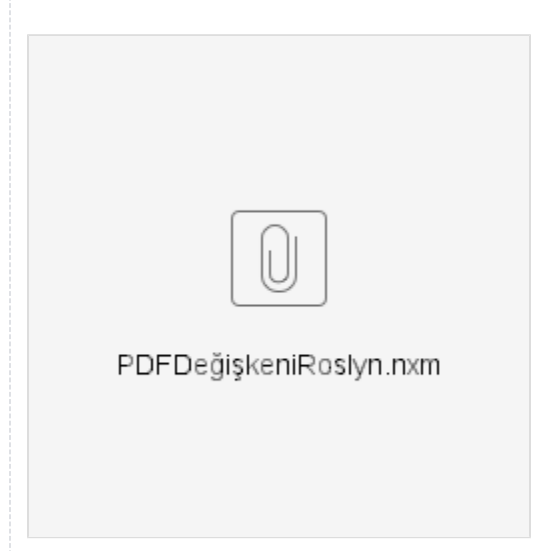

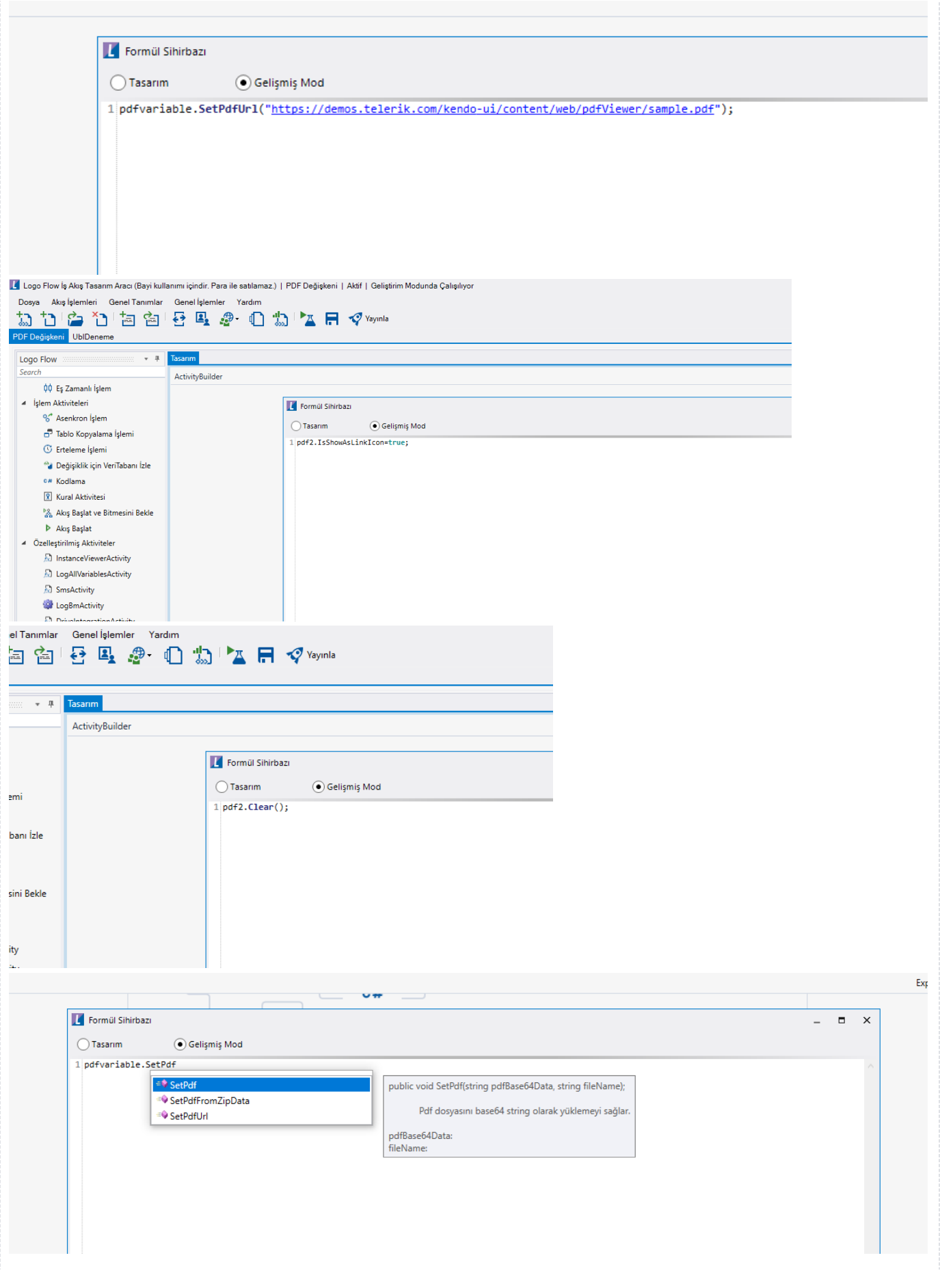

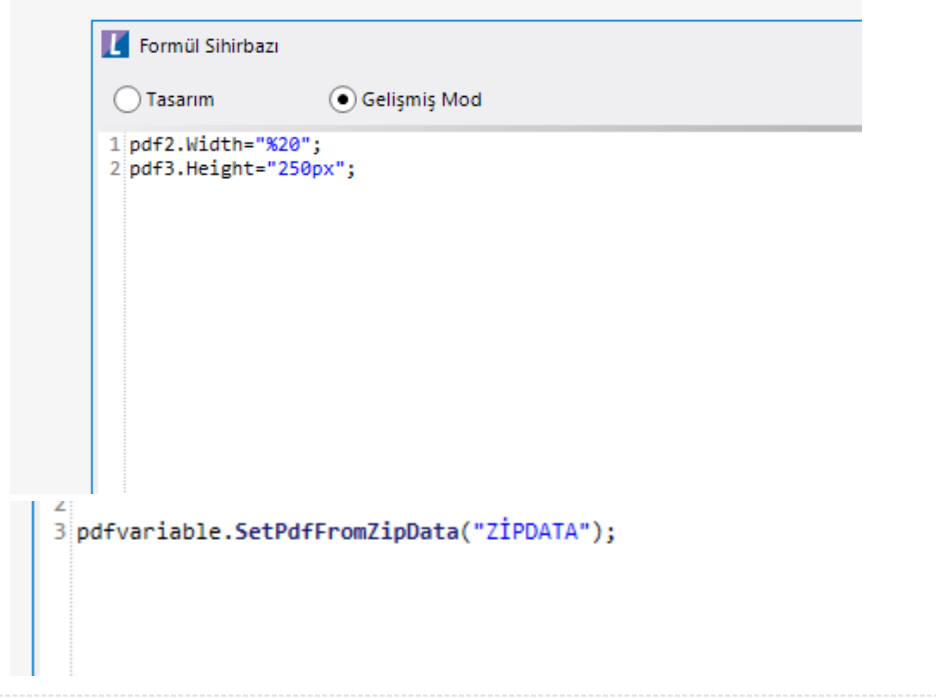